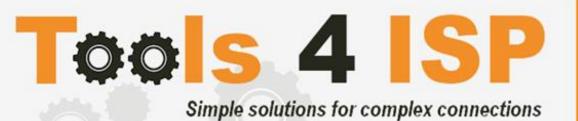

# Tools4ISP Addon (required for tools4ISP modules)

- Installation and User guide

## **M** CONTACT

Tools 4 ISP Gyroscoopweg 134-140 1042 AZ Amsterdam The Netherlands

E-mail: info@tools4isp.com

KVK: 34255993

BTW: NL8169.75.851.B01

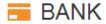

Giro: 4871672

IBAN: NL15 INGB 0004871672

BIC: INGBNL2A

## **Table of contents**

| 1. Introduction Tools4ISP Addon     | 3 |
|-------------------------------------|---|
| 1.1 FunctionsTools4ISP Addon        | 3 |
| 1.2 System requirements             | 3 |
| 2. Installing the tools4ISP module  | 4 |
| 2.1 Upload theTools4ISP module      | 4 |
| 2.2 Installing the Tools4ISP module | 4 |
| 2.3 Configure the Tools4ISP Module  | 4 |
| 10. Support                         | 6 |
| Disclaimer                          | 6 |

## 1. Introduction Tools4ISP Addon

First of all, thank you for purchasing one of our products. This addon is required if you use any of our modules. This Tools4ISP addon contains some basic configuration settings for our products and handles the Tools4ISP license. Without installing of this addon you will not be able to run Tools4ISP modules.

#### 1.1 FunctionsTools4ISP Addon

- Basic configuration settings
- License content

### 1.2 System requirements

System requirements:

- PHP 5.4+
- PHP mcrypt
- MySQL (5+)
- Ioncube loader (current version)
- WHMCS installation (> version 6.0 up to and including version 7.1.2)

This module is fully tested with WHMCS v7.1.2 and PHP v7.0.14-2 (from Debian, with Zend OPcache). The modules might work with other versions, however we can't really support it in dept and we can't guarantee it.

## 2. Installing the tools4ISP module

If you have already installed the Tools4ISP add-on, **make sure you run the latest version**. If not, update the Tools4ISP add-on to the latest version. If you already run the latest version, you can skip this whole document.

## 2.1 Upload the Tools 4ISP module

Download the Tools4ISP module from your client area at http://my.tools4isp.com

Extract and Upload the files in your WHMCS installation in: <WHMCS root>/modules/addons/tools4isp/ (overwrite if asked)

### 2.2 Installing the Tools4ISP module

After you've upload the tools4ISP module, login to your WHMCS admin panel. Go to the tab "**Setup**" and select "**Addon Modules**".

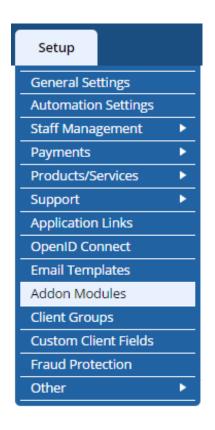

Now you'll see a list with installed modules. Find the module **Tools4ISP** and click on the button "Activate". After the module is activated, you'll need to configure the basic settings by selecting the button "Configure".

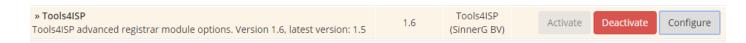

#### 2.3 Configure the Tools4ISP Module

To Configure Tools4ISP for your module, click on the tab "**Addons**" and select "**Tools4ISP**" (if you can't see Tools4ISP, you'll need to refresh the page, otherwise check you've set the right Access Control in the previous step).

Now select the module you want to configure for example: **SIDN**If you can't see SIDN (or your module RRPproxy, DNSbe, EuropeanNIC or Multisite, then upload your module first.

Fill in all the fields that match with your module. In your module documentation you'll find all the details about the required fields.

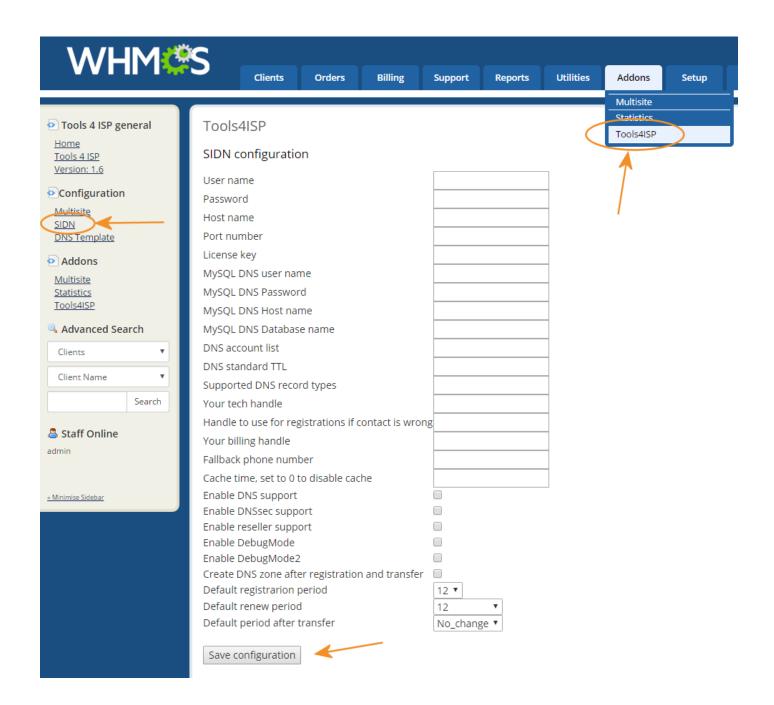

## 10. Support

This module can also be installed by the Tools 4 ISP professionals for additional charges, contact us for more information. If you've suggestions to improve this module please let us know.

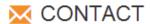

Tools 4 ISP Gyroscoopweg 134-140 1042 AZ Amsterdam The Netherlands

E-mail: info@tools4isp.com

KVK: 34255993

BTW: NL8169.75.851.B01

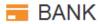

Giro: 4871672

IBAN: NL15 INGB 0004871672

BIC: INGBNL2A

**Disclaimer**: WHMCS Tools4ISP addon provided by Tools 4 ISP is for commercial purposes only . This software is supplied "AS IS" without any warranties and support except where indicated. Tools 4 ISP assumes no responsibility or liability for the use of the software,

Tools 4 ISP reserves the right to make changes in the software without notification. Tools 4 ISP also make no representation or warranty that such application will be suitable for the specified use without further testing or modification. Resale of this product is strictly prohibited. Upon discovering resale practices Tools 4 ISP will take legal action.